# Data Visualization Strategies for Computer Simulation in Bioelectromagnetics

## **Akram Gasmelseed**

*Qassim University, Saudi Arabia*

#### **Ali H. Alharbi**

*Qassim University, Saudi Arabia*

### **INTRODUCTION**

Bioelectromagnetics is a branch of science that examines how living organisms interact with electromagnetic fields. In a broader sense, it is a discipline that spans the fields of signal processing, electromagnetics, medical imaging, physiology, medical physics, anatomy, occupational and environmental health, behavioral, and computer sciences.

Due to its provision of interactive and flexible programming environment, this chapter describes a LabVIEW based data visualization system that has been implemented and used in bioelectromagnetics simulations (Gasmelseed, 2013). The graphical nature of the LabVIEW programming environment makes it very easy to create a sophisticated application in a minimum amount of time, especially when compared to designing graphical user interfaces in a low-level programming language.

### **BACKGROUND**

#### **Bioelectromagnetics**

Bioelectromagnetics is the field that depicts the interaction of electromagnetic (EMW) waves with biological systems (Furse et al., 2009). The Common core area of study in bioelectromagnetics includes the study of the interactions between electromagnetic waves and human tissue. Recent advances in computational techniques have made it easier to assess the EMW behavior within the exposed biological tissue model numerically.

Computational techniques are extremely powerful for solving bioelectromagnetic problems and have been successfully employed in the modelling of microwave applicators used in hyperthermia (Polk & Postow, 1995; Maruyama et al., 2006), calculating electromagnetic signal absorption in human body models (Reyhani & Ludwig, 2006), and for dosimetry of mobile handhelds (Lin, 2006).

## **Laboratory Virtual Instrument Engineering Workbench (LabVIEW)**

LabVIEW (Laboratory Virtual Instrument Engineering Workbench) is a National Instruments program development application (http://www. ni.com/labview/) with computational capabilities (e.g. analysis, visualization) similar to those found in C, Fortran or Matlab development systems (Samsi et al., 2010). LabVIEW is different from those applications in one important respect: other programming systems use text-based languages to create lines of code, while LabVIEW uses a graphical programming language called 'G' to create programs in block diagram form (Kalkman, 1995; Olansen & Rosow, 2001). LabVIEW also has extensive libraries of functions and subroutines for most programming tasks such as data analysis, data presentation, and data storage. LabVIEW includes conventional program development tools, allowing the user to set breakpoints, animate proC

gram execution to see how data passes through the program and single-step through the program to make debugging and program development easier. Graphical programming is based on the concept of data flow, in contrast to the sequential logic of most text-based programming languages. This means that execution of a block or graphical component is dependent on the flow of data, or, more specifically, a block executes when data are made available at all of the block's input and output data are sent to all other connected blocks.

LabVIEW is a multithreaded programming language, so that specific operations within a single application can be subdivided into individual threads, each of which can theoratically run in parallel. For example, the block diagrams in LabVIEW are parallel programs. The LabVIEW compiler automatically breaks up these parallel programs into multiple threads for the user and passes these threads to the operating system for assignment to multiple processing cores. In comparison, text-based languages are sequential, that is, the code is basically run line by line.

Moreover, researchers in the field of bioelectromagnetics prefer to integrate C subroutines into MATLAB or Simulink code in order to speed-up their execution (Laakso & Hirata, 2012; Quinto et al., 2011). Integrating C subroutines with MATLAB or with Simulink is a difficult task and demands knowledge of the MATLAB MEX interface or the Simnulink S-function interface. On the other hand, in LabVIEW, C subroutine can be integrated using the code interface nodes (CINs) (Johnson, 1998). LabVIEW will create the prototype function headers and linking references, easing the insertion of the required C subroutine.

In this chapter, a LabVIEW development environment is designed to simulate those EM/ biological tissue interactions. Two standard methods are presented to investigate the effect of electromagnetic radiation on the human tissue: the multilayered method, and the finite difference time domain (FDTD) method. The LabVIEW development environment provides a graphical user interface to the model that makes it easy to observe and modify the behavior of each element of the model, relatively easy to understand and they can be easily modified for the user's specific purpose.

## **METHODOLOGY**

## **Multilayered Method**

One of the standard methods to model EM signal absorption in human tissue is the multilayered method. The method is based on using simple planar models to solve the absorption problem. While these planar models may be simple, important properties of the absorption can be

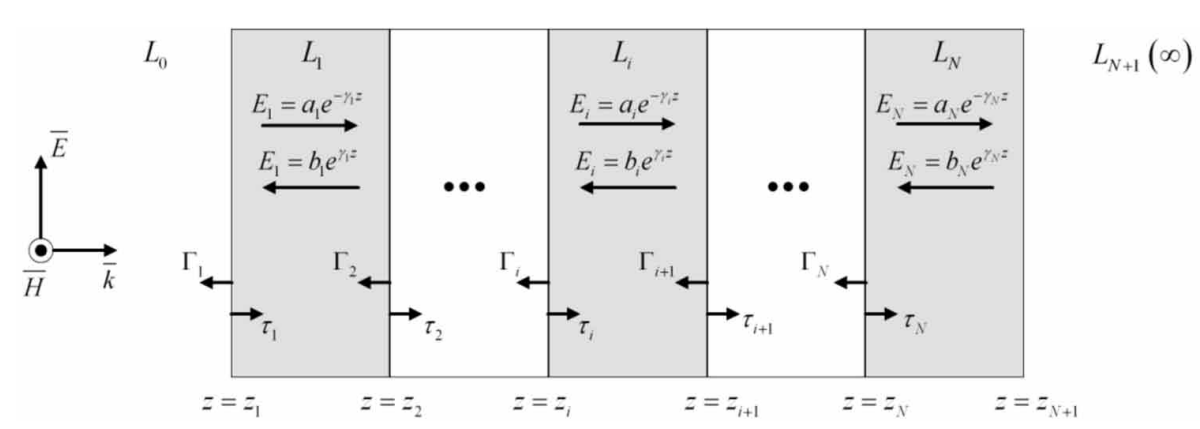

*Figure 1. General biological multilayered structure Adapted from Akram & Jasmy, 2008.*

9 more pages are available in the full version of this document, which may be purchased using the "Add to Cart" button on the publisher's webpage: [www.igi-global.com/chapter/data-visualization-strategies-for-computer](http://www.igi-global.com/chapter/data-visualization-strategies-for-computer-simulation-in-bioelectromagnetics/183839)[simulation-in-bioelectromagnetics/183839](http://www.igi-global.com/chapter/data-visualization-strategies-for-computer-simulation-in-bioelectromagnetics/183839)

## Related Content

#### Radio Frequency Fingerprint Identification Based on Metric Learning

Danyao Shen, Fengchao Zhu, Zhanpeng Zhangand Xiaodong Mu (2023). International Journal of Information Technologies and Systems Approach (pp. 1-13). [www.irma-international.org/article/radio-frequency-fingerprint-identification-based-on-metric-learning/321194](http://www.irma-international.org/article/radio-frequency-fingerprint-identification-based-on-metric-learning/321194)

## A Comparative Analysis of the Balanced Scorecard as Applied in Government and Industry **Organizations**

Nancy Eickelmann (2001). Information Technology Evaluation Methods and Management (pp. 253-268). [www.irma-international.org/chapter/comparative-analysis-balanced-scorecard-applied/23681](http://www.irma-international.org/chapter/comparative-analysis-balanced-scorecard-applied/23681)

#### Improving Spatial Decision Making in Cloud Computing

Michele Argiolas, Maurizio Atzori, Nicoletta Dessìand Barbara Pes (2014). Contemporary Advancements in Information Technology Development in Dynamic Environments (pp. 78-91). [www.irma-international.org/chapter/improving-spatial-decision-making-in-cloud-computing/111606](http://www.irma-international.org/chapter/improving-spatial-decision-making-in-cloud-computing/111606)

#### Social Network Anonymization

 (2018). Security, Privacy, and Anonymization in Social Networks: Emerging Research and Opportunities (pp. 23-35).

[www.irma-international.org/chapter/social-network-anonymization/198293](http://www.irma-international.org/chapter/social-network-anonymization/198293)

#### Social Welfare-Based Task Assignment in Mobile Crowdsensing

Zheng Kangand Hui Liu (2023). International Journal of Information Technologies and Systems Approach (pp. 1-28).

[www.irma-international.org/article/social-welfare-based-task-assignment-in-mobile-crowdsensing/326134](http://www.irma-international.org/article/social-welfare-based-task-assignment-in-mobile-crowdsensing/326134)